## **Krótka instrukcja:**

1. Aplikacja do pobrania dostępna jest w "Sklepie Play" i "App Store"  $\mathbf{A}$ 

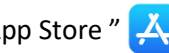

- 2. Po pobraniu aplikacji wybieramy: Strzegom, Gmina.
- 3. Po wyborze miasta ukazuje nam się lista przystanków, stąd wybieramy przystanek, z którego chcemy odjechać.
- 4. Mamy również możliwość wybrania przystanku z mapy.
- 5. Po kliknięciu w dany przystanek, widzimy za ile minut przyjedzie najbliższy autobus, czy występują opóźnienia kursu i w jakim kierunku się nim udamy.
- 6. Gdy wejdziemy w linię, która nas interesuje możemy sprawdzić jej cały kurs i dalsze przystanki.

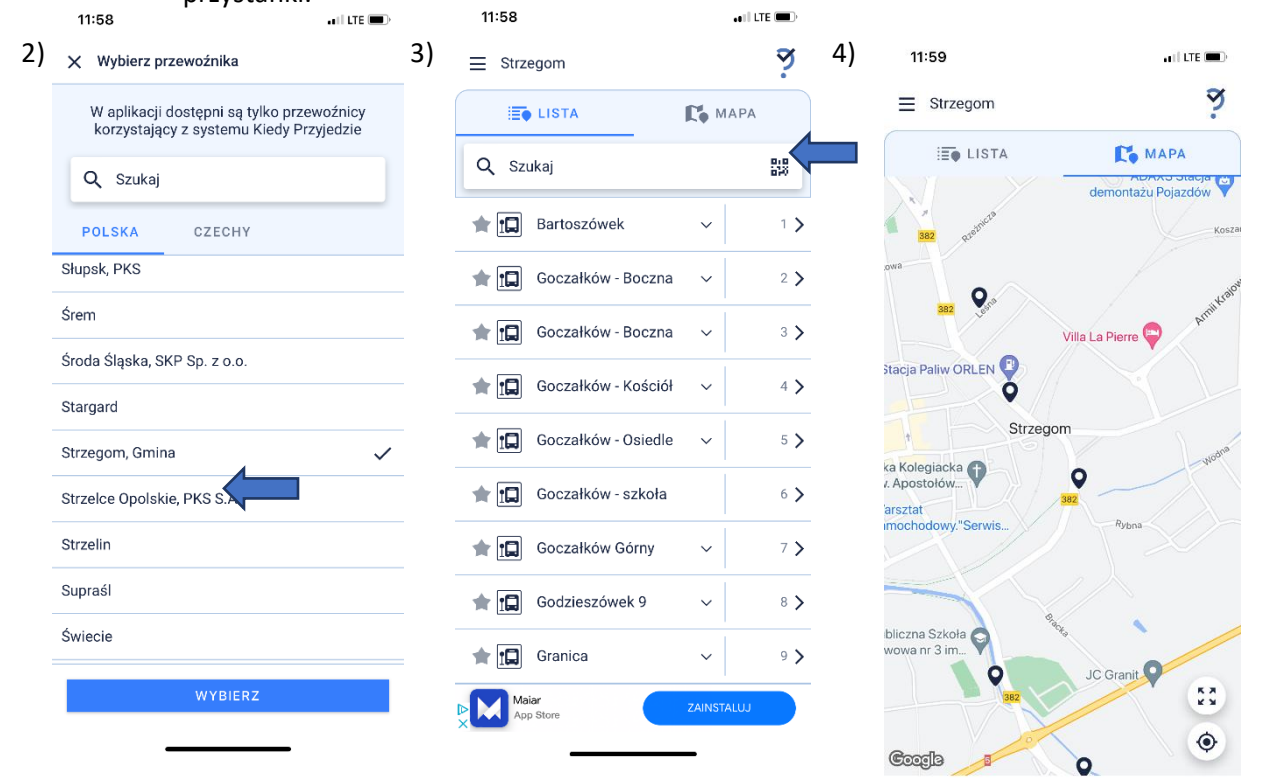

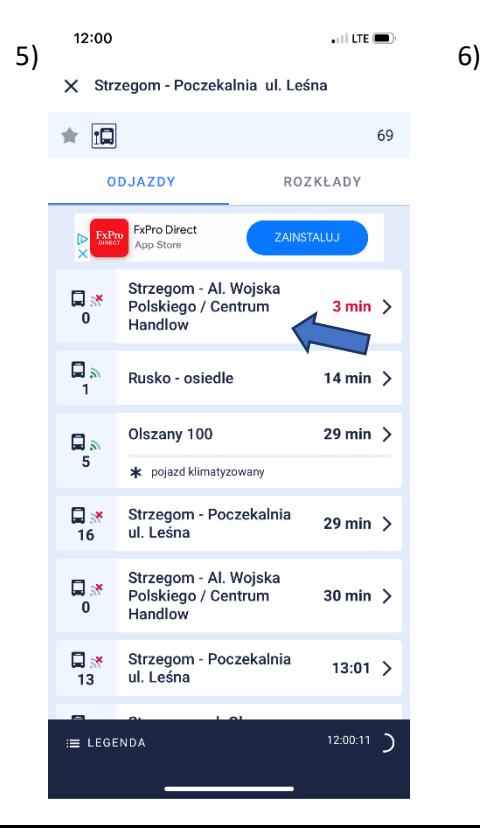

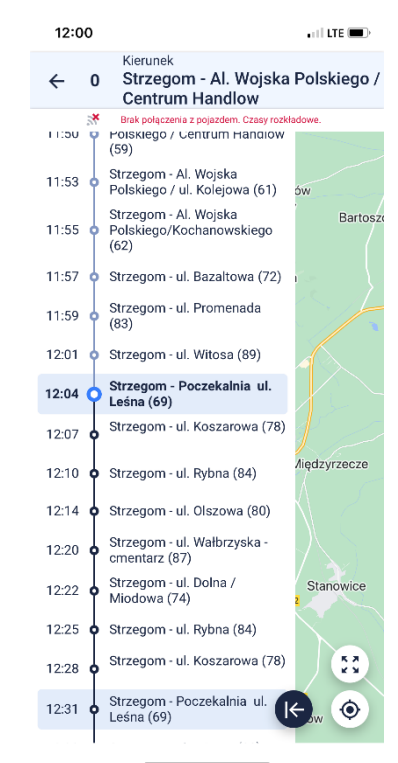